## *CPro-Line Sports Photography* ibrant

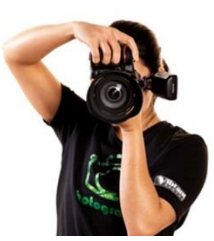

Your student's pictures are ready for viewing and ordering

## [CLICK HERE TO VIEW PHOTOS](https://www.vibrantphotos.ca/)

Viewing and ordering photos is simple

Step 1- Go to [www.vibrantphotos.ca](http://www.vibrantphotos.ca/)

Step 2- Choose 'Click to Order' and then choose 'click here' on School Day orders.

Step 3- Find your school's name on list and select

Step 3- Enter your unique code which is (Your Student ID number)

Step 4- View Images.

Step 5 - Select 'Buy Now' and you will be able to select from a variety of packages, single photo sheets and bonus items. Select product that you want to purchase and then choose which image you want to add to the product.

Step 6 – Add to cart. Select school delivery or choose ship to home (minimal shipping charge)

[info@vibrantphotos.ca](mailto:info@vibrantphotos.ca) 604-380-3388